# Actividad 1: Circuitos en Tinkercad

## Objetivos

- Aplicar las Leyes de Ohm y Kirchoff para resolver circuitos eléctricos resistivos.
- Familiarizarse con la herramienta de simulación Tinkercad [\(link\).](https://www.tinkercad.com/)
- Realizar un informe.

## Procedimiento

Comenzaremos armando en Tinkercad un circuito sencillo y de a poco lo iremos complejizando. Leer atentamente lo que se pide en cada parte y realizarlas en orden. Algunas sugerencias:

- Armar los circuitos usando una protoboard.
- Sacar captura de pantalla de cada circuito (e incluirlas en el informe).
- A la hora de resolver los circuitos, hacer un diagrama de cada uno donde aparezcan claramente marcados los sentidos de las corrientes y las caídas de tensión.
- No olvidarse de las unidades.

#### Circuito 1

Considerar un circuito formado por una fuente en serie con una resistencia.

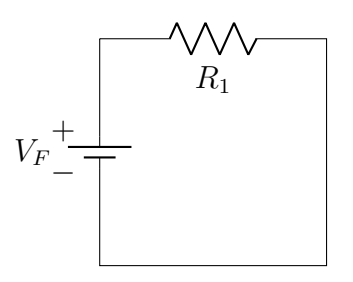

Con  $V_F = 6V$   $R_1 = 400\Omega$ . Se pide:

- 1. Calcular la corriente que circula por  $R_1$ .
- 2. Armar el circuito en Tinkercad. Medir con un amperímetro la corriente por la fuente y con un voltímetro la caída de tensión en  $R_1$ . Comparar con (1).

3. En la vida real, las resistencias tienen una potencia máxima que pueden soportar antes de romperse. Las que aparecen en Tinkercad simulan ser resistencias "de 1/4 Watt", es decir, que pueden disipar como máximo  $P_R = 0.25W$ . Calcular cuánto debe valer el voltaje de la fuente  $V_F$  para que  $R_1$  disipe 0,25W.

## Circuito 2

Volvemos ahora a usar una fuente  $V_F = 6V$ . Conectaremos ahora una resistencia  $R_2$  en serie con  $R_1$ .

- 1. Calcular cuánto debe valer  $R_2$  para que la corriente por la fuente sea  $I_F = 2mA$ .
- 2. Calcular, en ese caso, la caída de tensión en cada resistencia.
- 3. Armar el circuito en Tinkercad. Medir la corriente por la fuente y la caída de tensión en cada resistencia. Verificar que se cumple el requisito de (1).

#### Circuito 3

Disponen ahora de una resistencia  $R_3 = 100\Omega$ , que pueden conectar de dos formas: en paralelo a $R_1$ o en paralelo a $R_2$ .

- 1. Usando Tinkercad, investigar para cuál de las dos conexiones se logra que la tensión en  $R_2$  sea más grande.
- 2. Para esa conexión, medir la tensión en cada resistencia, la corriente por la fuente y la corriente por  $R_3$ .
- 3. Resolviendo el circuito, calcular la tensión en cada resistencia, la corriente por la fuente y la corriente por  $R_3$ . Comparar con  $(2)$ .

#### Circuito 4

Conectar un diodo en serie al circuito anterior, en sentido directo. Medir la caída de tensión en el diodo (en el sentido usual). ¿Se modifican mucho las tensiones y corrientes en comparación con el circuito anterior?

#### Circuito 5

Cambiar la polaridad del diodo.

- 1. Medir la tensión por el diodo
- 2. Medir la tensión en cada resistencia
- 3. ¿Se sigue cumpliendo la Ley de Mallas?

## Practica

Una vez simulado el circuito en la herramienta virtual deberán construir los circuitos de cada una de las partes, repetir las medidas realizadas en Tinkercad y verificar los resultados obtenidos.

### Informe

Para la clase siguiente el equipo deberá realizar un informe. Esto es un documento de carácter formal, autocontenido. La idea es que alguien que no esté familiarizado con el Taller pueda entender bien qué fue lo que hicieron.

El informe debe contener las siguientes secciones.

- 1. Carátula: la primera carilla debe contener una carátula, con el nombre del equipo, nombre completo y cédula de sus integrantes. Ordenar en forma alfabética por apellido.
- 2. Objetivo: ¿cuál es el objetivo de esta actividad?
- 3. (Opcional) Fundamento Teórico: breve repaso teórico de los conceptos que se ven en el trabajo.
- 4. Experimentos y resultados: esta sección se divide en cinco subsecciones Circuito 1, 2, 3, 4, 5.
- 5. Comparación de los resultados reales medidos en la protoboar y los simulados.
- 6. Conclusiones: ¿Qué hicieron durante la práctica? ¿Los datos experimentales se condicen con los esperados?